### **ProtoDUNE-II DAQ Expert Training**

Wesley Ketchum 13 June 2024

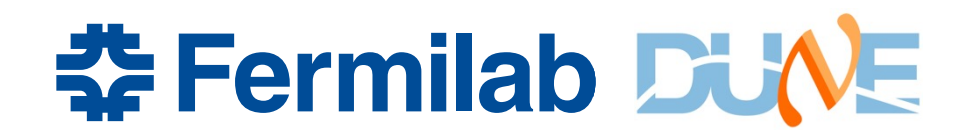

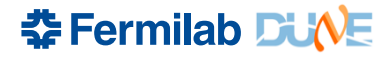

1. DO. NOT. PANIC.

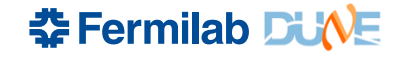

- 1. DO. NOT. PANIC.
- 2. Be kind to everyone, *especially* the shifters.

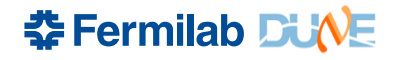

- 1. DO. NOT. PANIC.
- 2. Be kind to everyone, *especially* the shifters.
- 3. A Always
	- B Be
	- C Collecting
	- D Data
	- (except when you can't)

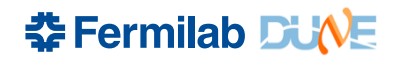

- 1. DO. NOT. PANIC.
- 2. Be kind to everyone, *especially* the shifters.
- 3. A Always
	- B Be
	- C Collecting
	- D Data
	- (except when you can't)
- 4. Write it in the elog

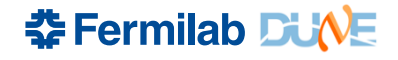

## **Monitoring / trouble-shooting**

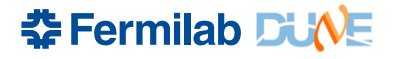

### **DAQ overview super briefly**

- Data 'continuously' flows from detector electronics to DAQ readout servers
	- Data 'frames' are timestamped with DTS (DUNE Timing System) timestamps, which are 16 ns ticks since epoch
- DAQ applications place data in ("latency") buffers
	- Trigger/Timing data (TPs, TAs, TCs, HSIFrames) are created in separate/parallel streams, but are also timesamped with DTS and also 'stream' through the DAQ into latency buffers
- TriggerCandidates are used to create TriggerDecisions
	- Trigger decisions include what components to read out (all) and data window start and end times (3 ms total, 250 us before TC time and 2750 us after)
- TDs are forwarded to the DataFlowOrchestrator (DFO) to determine which dataflow application is responsible for that trigger record
- Dataflow applications issue requests for data in the readout window to all the sources of data in DAQ applications
- Data is pulled out of the latency buffer, packaged into a fragment, and sent to trigger record builder in dataflow application
	- And then data written to disk (HDF5 format)
- Special note: TPWriter application listens to 'published' sets of TriggerPrimitives and writes those (not the data request mechanism described above)

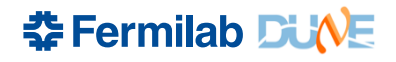

### **Some things that means**

- The DAQ can "run" without sending out triggers
	- Should see data flowing through readout applications, triggers inputs and even trigger decisions produced (but ignored) until we "enable\_triggers" in the DAQ
- It is very important to have good timestamps on all data, as that's how we decide what data to keep on request
- In theory, we should only issue requests for data if we have capacity in dataflow applications to receive it
	- Trigger inhibit mechanism communicated through DFO
- Sources of data may not have data to respond to requests
	- Could be data was never there (e.g. no trigger data in that readout window)
	- Could be data was there, but no longer in latency buffer
	- Could be some other issue

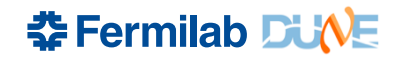

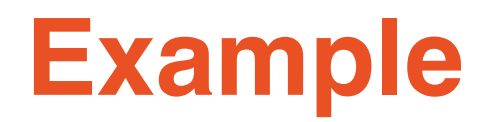

• Warning message received in recent run:

```
SourceID[subsystem: Detector Readout id: 410]
Trigger Matching result with empty fragment: TS 
match result for SourceID[subsystem: 
Detector Readout id: 410]: Trigger/sequence
number=114.0 
Oldest stored TS=107388637460944907 
Start of window TS=107388637425134132 
End of window TS=107388637425321632 
Estimated newest stored TS=107388637939509259 
Requestor=fragment_queue -- 100 similar messages 
suppressed, last occurrence was at 2024-Jun-12 
20:50:07,032905
```
You can see that the start and end of window is behind the oldest stored timestamp  $\rightarrow$  we return an 'empty' fragment

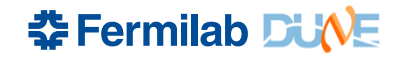

### **SourceID**

- Data sources are assigned unique SourceIDs in the DAQ
	- Subsystem type (DetectorReadout, HwSignalsInterface, Trigger, TRBuilder)
	- ID (just a number)
- Source IDs are specified as part of configuration
- Source IDs are not guaranteed to always correspond to the same component, but in practice this is often true
	- Source IDs are part of detector readout map config for **DetectorReadout** 
		- 100s for APA1 WIBs, 200s for APA2 WIBs, etc. 8 streams per WIB
		- 1-14 for the DAPHNE
	- Source IDs in trigger typically count starting from 0, from TP sources through TA sources to TC sources

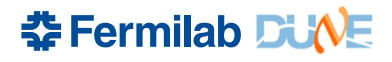

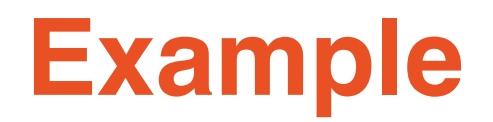

• Warning message received in recent run:

```
SourceID[subsystem: Detector Readout id: 410]
Trigger Matching result with empty fragment: TS 
match result for SourceID[subsystem: 
Detector Readout id: 410]: Trigger/sequence
number=114.0Oldest stored TS=107388637460944907 
Start of window TS=107388637425134132 
End of window TS=107388637425321632 
Estimated newest stored TS=107388637939509259 
Requestor=fragment_queue -- 100 similar messages 
suppressed, last occurrence was at 2024-Jun-12 
20:50:07,032905
```
You can see this if from SourceID Detector\_Readout  $410 \rightarrow APA4$ , WIB 402, 3rd stream

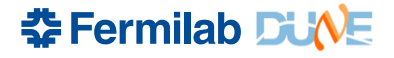

## **Monitoring page**

- Grafana page available within CERN network: http://np04-srv-<br>017.cern.ch:31023
	- Need to setup a tunnel to it if you're outside CERN network
	- Remember to check partition on left, and the time / update on the

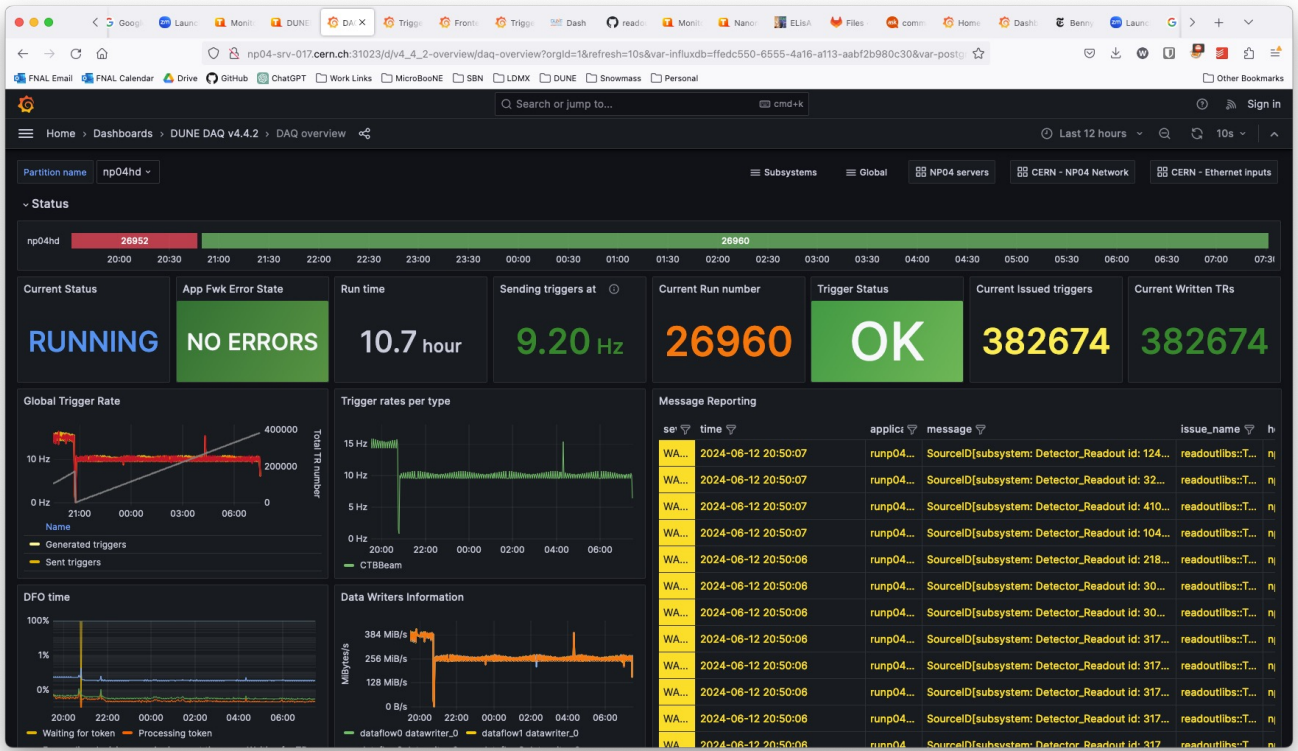

**\*Fermi** 

### **Message reporting**

- The message reporting is incredibly important
	- You should treat any message reported as real, and pay attention to the severity
		- though not all ERRORs are fatal
	- Note the times, and the applications, and if similar messages are being suppressed
	- You can filter these to investigate more
		- And turn off updating to make it easier to copy / paste
	- Hopefully messages are meaningful!
- Expect shifters to let you know when they see something
	- ERRORs and WARNINGS should be checked on: don't assume a WARNING is OK unless we know it is
	- Typically, when things are really bad, we get lots of errors and warnings repeatedly  $\rightarrow$  may be a good reason to stop and restart a run

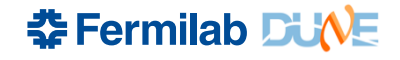

## **Additional logging**

- The message reporting doesn't show everything
	- E.g. something may fail to configure, and not leave much or anything in the messages
- Log files are written to the /log directory on the server each application runs on
	- Check nano04rc or 'Applications' monitoring window to see what application is running where in order to go in and look at logs

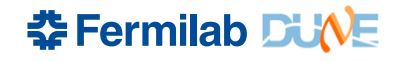

## **Trigger inhibits**

- Should be clear on the 'Trigger Status' when we are inhibited
	- $\rightarrow$  we cannot keep up with the rate at which we are generating triggers
	- You should see a discrepancy in the generated triggers vs. written triggers
	- What do do? Ideally we would lower the trigger rate. But can handle this temporarily.

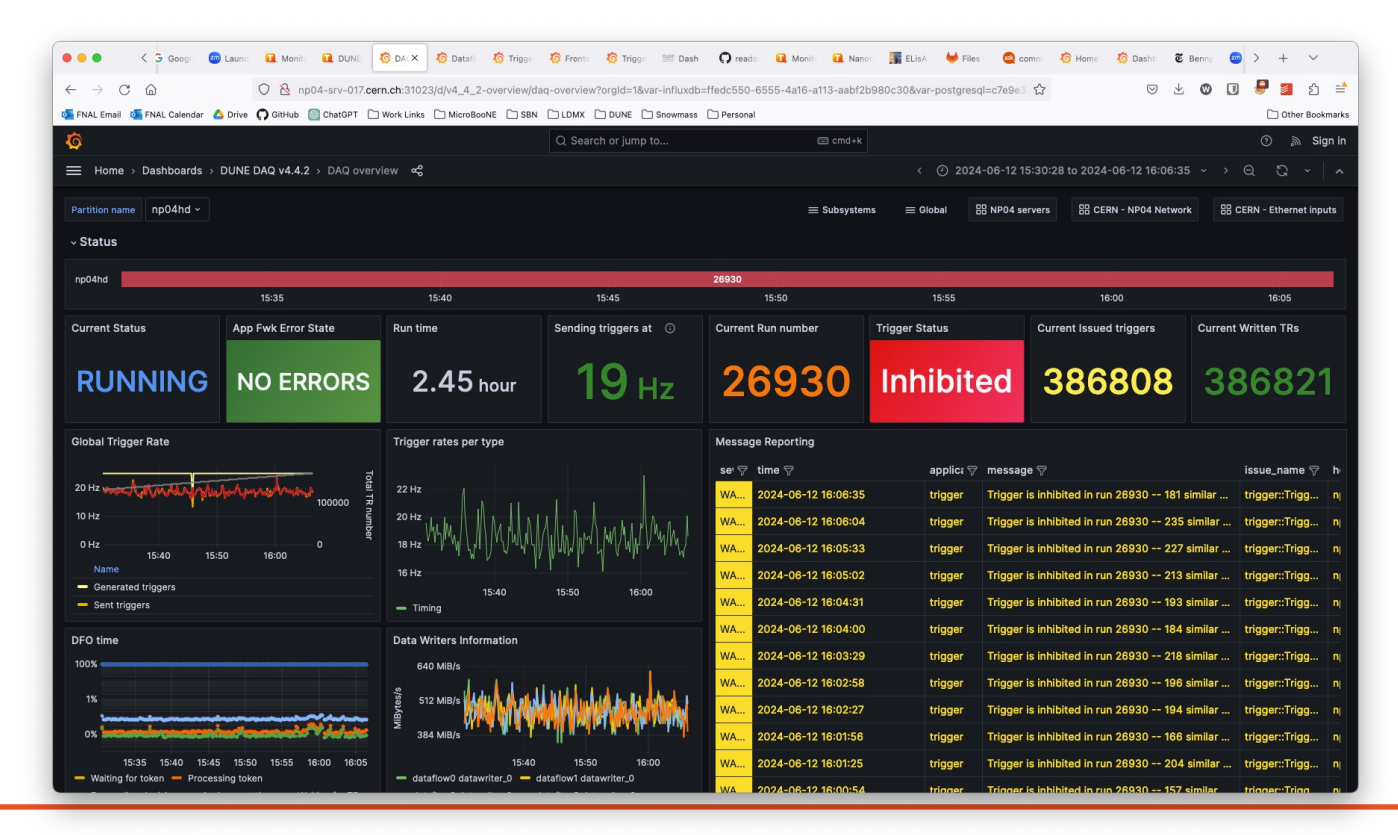

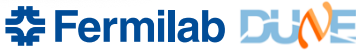

### **Other important monitoring pages**

- Subsystem pages
	- Readout pages are particularly useful to see timestamps of data in buffers
	- Frontend Ethernet and Frontend FELIX readout to monitor data coming into the readout applications
	- Trigger Primitives: see TriggerPrimitive rates, check for hot channels / hot data sources
- Global
	- Applications shows all applications running  $\rightarrow$  especially useful if you are having troubles starting applications due to ports in use, and need to check if there are other applications running
		- Generally we can solve that problem by picking a different partition, but usually want to try to find and close applications that are running that should not be
- You should look around!

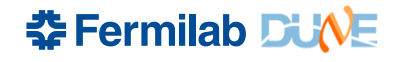

# **[Various TroubleShooting](https://twiki.cern.ch/twiki/bin/view/CENF/NanorcRunControl)**

- We do need to have a more consolidated trouble-shooting documents
	- Here's a blank starter … https://twiki.cern.ch/twiki/bin/edit/CENF/DAQExpertTroubleshoo icparent=CENF.DUNEDAQProto;nowysiwyg=1
	- Maybe something we can start to fill out today
- There is some trouble-shooting information available on the wiking
	- https://twiki.cern.ch/twiki/bin/view/CENF/DUNEDAQProto
	- https://twiki.cern.ch/twiki/bin/view/CENF/NanorcRunControl has FELIX info near the bottom
- I've also found searching in slack for specific errors to often be useful
	- Though slack shouldn't replace documenting in elog
- Personal experience: do *read* messages being reported. Oftent they can include info on what the problem really is and how to for

## **Operations / running the DAQ**

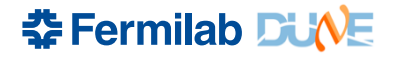

## **Logging in**

- We take data as the np04daq user, and we do it from np04-srv-024
	- There is nothing *special* about np04-srv-024  $\rightarrow$  we can use a different server if need be
- Access as np04daq is controlled via Kerberos via ~np04daq/.k5login file
	- List of valid Kerberos tickets there
- You should make sure you can login as np04daq user!
- If a shifter cannot login to np04-srv-024, make sure their username is in the k5login, and that they have a valid Kerberos ticket

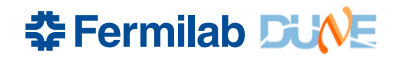

## **At login…**

- When logging in as np04daq, ~np04daq/bin/np04daq intro.sh is run
	- On np04-srv-024 …
		- Lists tmux sessions
	- On all servers …
		- Lists DAQ area soft links
- You should know this is here and how to change it, but don't rely on shifters to have seen it
	- How often we re-login in at CR may not be often
	- Easy to miss for some if they don't know to look for it

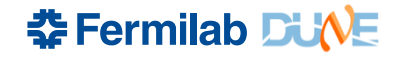

### **Welcome message**

---- Welcome to NP04 Run Control Server! ----

See https://twiki.cern.ch/twiki/bin/view/CENF/NanorcRunControl for further instructions.

Currently running tmux sessions are:

**22** 13 June 2024

501\_timing\_fanout\_0: 1 windows (created Tue Jan 30 16:10:54 2024) np02\_coldbox: 1 windows (created Mon Feb 26 08:57:27 2024) (attached) np02\_coldbox\_timing\_tlu: 1 windows (created Tue Jan 30 16:05:35 2024) np02\_timing\_fanout\_2: 1 windows (created Tue Jan 30 15:59:56 2024) np02\_vd: 1 windows (created Fri Feb 23 11:11:13 2024) np04\_hd: 1 windows (created Fri Feb 23 11:28:49 2024) np04\_pds: 1 windows (created Sun Feb 11 18:16:23 2024) np04\_timing\_fanout\_1: 1 windows (created Tue Jan 30 15:55:25 2024)

To attach to a session, do: 'tmux a -t <session\_name>'

If you are taking a run, please attach to the appropriate session and run from that environment.

If you need to do other other DAO work, The DAQ NP04\_HD stable area is DAQ\_NP04\_HD\_AREA (/nfs/sw/dunedaq/dunedaq-fddaq-v4.3.0-rc3) The DAO NP04\_HD dev/integration area is DAO\_NP04\_HD\_DEV\_AREA (/nfs/sw/dunedag/dunedag-fddag-v4.3.0-rc1-dev)

The DAQ NP02\_VD stable area is DAQ\_NP02\_VD\_AREA (/nfs/sw/dunedaq/dunedaq-fddaq-v4.3.0-rc3-dev-wibfw) The DAQ NP02\_VD dev/integration area is DAQ\_NP02\_VD\_DEV\_AREA (/nfs/sw/dunedag/dunedag-fddag-v4.3.0-rc3-dev-wibfw)

The DAO NP02\_COLDBOX area is DAO\_NP02\_VD\_DEV\_AREA (/nfs/sw/dunedag/dunedag-fddag-v4.3.0-rc3-dev-wibfw)

The DAQ DQM area is DAQ\_DQM\_AREA (/nfs/sw/dunedaq/dunedaq-fddaq-NFD\_PROD4\_240216\_A9-dqm)

List of tmux sessions

Link to "Basic

instructions"

operator

Various DAQ working areas

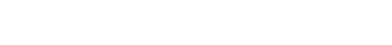

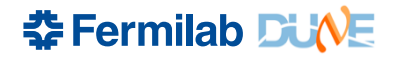

### **tmux**

- We are using tmux [sessions to run and control](https://tmuxcheatsheet.com/) the DAQ
	- Advantages: we have been using it for a while, it's simple to set resetup
	- Disadvantages: maybe not the most 'shifter' friendly
- You should be unafraid of being able to do the following:
	- Attaching to and detaching from a tmux session
		- (detach via command line and "ctrl+\ d"
	- Starting a new session and killing a session by name
- tmux cheat sheet: https://tmuxcheatsheet.com/
	- *NOTE: "Ctrl + \" instead of "Ctrl + b" for tmux commands as np04daq*
- You should be ready to guide shifters through attaching/detach tmux

### **tmux session names**

- tmux session names are used in setup\_for\_run.sh script (more on that later) to define partition names and numbers for the run control

```
if \Gamma "$TMUX_SESSION_NAME" == "np02_coldbox" ]
then
```

```
PARTITION NUMBER=1
```

```
PARTITION_NAME="np02vdcoldbox"
```

```
elif \Gamma "$TMUX_SESSION_NAME" == "np02_vd" ]
then
```

```
PARTITION_NUMBER=2
```

```
PARTITION_NAME="np02vd"
```

```
elif \lceil "$TMUX_SESSION_NAME" == "np02_vddev" ]
then
```

```
PARTITION NUMBER=3
```

```
PARTITION_NAME="np02vddev"
```

```
elif \lceil "$TMUX_SESSION_NAME" == "np04_hd" ]
```

```
then
```

```
PARTITION_NUMBER=4
```

```
PARTITION_NAME="np04hd"
```

```
elif \lceil "$TMUX_SESSION_NAME" == "np04_hddev" ]
then
```

```
PARTITION_NUMBER=5
```

```
PARTITION_NAME="np04hddev"
```

```
else
```

```
PARTITION_NUMBER=0
```

```
fi
```
### **DAQ areas**

- DAQ common software areas are in /nfs/sw/dunedaq
	- Named "dunedaq-<version>-<optional-extension>"
	- Owned by np04daq user
- These are just ~normal DAQ areas (either static release or dev areas), so everything you know about DAQ setups apply
- Which are the 'current' areas in use should be linked to via the soft links from the ~np04daq area

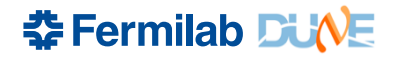

## **Setting up a DAQ area**

- Instructions here: https://twiki.cern.ch/twiki/bin/view/CENF/SetupDAQAreaE
- Basic steps (as np04daq user!)
	- Create the area
	- Remake configurations
	- (Test…)
	- Update tmux sessions and soft links
- As a DAQ expert, you should be able to do all of this
- Shifters should ~never setup a new DAQ area

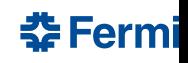

### **Creating the area (1)**

- As np04daq, go to /nfs/sw/dunedaq
- Follow instructions, or can use the "create\_daq\_area.sh" script
	- Should automatically detect release candidates or nightly releases and use the appropriate build type option
		- Specify versions *without* the a9 suffix
- Static vs. dev
	- Static releases ideally used for stable running
	- Dev releases should be used when we need to pull in specific updates for testing or rapid/necessary fixes before we have a release
- Naming conventions for the directories:
	- "static" areas: dunedaq-<release-name-without-a9-suffix>
		- e.g. dunedaq-fddaq-v4.4.2
	- "dev" areas: dunedaq-<release-name-without-a9-suffix>-dev
	- There may be need for additional dev areas for specific purposes
		- E.g. dunedaq-fddaq-v4.4.2-dev-crt for testing crt readout/DAQ

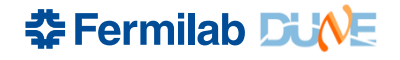

## **Creating the area (2)**

- There are two setup scripts in /nfs/sw/dunedaq that should be (automatically) copied into the new area
	- setup.sh: script that does the basic setup of the area
	- setup\_for\_run.sh: script intended to perform basic setup and prepare for a run using nano04rc
		- Makes partition numbers/names environment variables, disables the web proxy, prints a lot of hopefully useful stuff
- The configuration repo should be (automatically) cloned into the area, and a soft link to the global\_configs created
	- You will need to input your CERN credentials to pull down the np04daq-configs repo

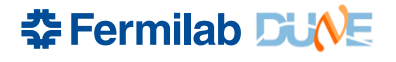

## **Configurations**

- Updating configurations across all various run conditions be a pain: tools in np04daq-configs try to make that a littl easier
	- https://gitlab.cern.ch/dune-daq/online/np04daq-configs
	- Ask for access if you don't have it
- Three main pieces:
	- Detector readout (DRO) map creation
	- Configuration parent/driver creation
	- Creation of all configurations using conf\_gen commands

- Python script that creates a dro\_map.json file
	- python gen dro.py <detector configs> <daq configs> <dro\_configs> comp,list output.json

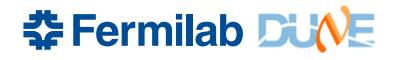

### • Python script that creates a dro\_map.json file

- python gen dro.py <detector configs> <dag\_configs> <dro\_configs> comp,list output.json
- Inputs:
	- detector\_configs: folder or json file containing JSON blocs describing the detector components

```
"np04_APA1_WIB1_DAQ0":{
                                           "np04_APA1_DAPHNE_TOP_DAQ0":{
     "det_id": 3,
                                               "det id": 2.
                                               "crate_id": 1,
    "crate id": 1.
                                               "slot_id": 4,
    "slot id": \theta.
                                               "stream_ids": [0],
    "stream_ids": [0.1.2.3].
                                               "tx_host": "np04-daphne-002"
    "tx_host": "np04-wib-101",
                                          \},
    "tx_mac": "80:d3:36:00:52:10",
                                           "np04_APA1_DAPHNE_TOP_DAQ1":{
    "tx ip": "10.73.139.84"
                                               "det id": 2.
},
                                               "crate_id": 1,
"np04_APA1_WIB1_DAQ1":{
                                               "slot_id": 4,
    "det_id": 3,
                                               "stream_ids": [1],
    "crate_id": 1,"tx_host": "np04-daphne-002"
    "slot_id": \theta.
                                          },
    "stream_ids": [64,65,66,67],
                                           "np04_APA1_DAPHNE_TOP_DAQ2":{
    "tx_host": "np04-wib-101",
                                               "det_id": 2,
    "tx_mac": "80:d3:36:00:52:11",
                                               "crate_id": 1,
    "tx_ip": "10.73.139.85"
                                               "slot_id": 4,
},
                                               "stream_ids": [2],
"np04_APA1_WIB2_DAQ0":{
                                               "tx_host": "np04-daphne-002"
    "det_id": 3,
                                           },
    "crate_id": 1,
                                           "np04_APA1_DAPHNE_TOP_DAQ3":{
    "slot_id": 1,
                                               "det_id": 2,
    "stream_ids": [0,1,2,3],
                                               "crate_id": 1,
    "tx_host": "np04-wib-102",
                                               "slot_id": 4,
    "tx_mac": "80:d3:36:00:52:12",
                                               "stream_ids": [3],
    "tx_ip": "10.73.139.86"
                                               "tx_host": "np04-daphne-002"
},
                                          },
```
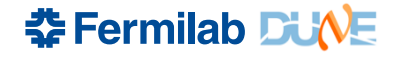

### • Python script that creates a dro\_map.json file

- python gen dro.py <detector configs> <dag\_configs> <dro\_configs> comp,list output.json

#### • Inputs:

- *detector\_configs: folder or json file containing JSON blocs describing the detector components*
- daq\_configs: same for the DAQ-side components

```
"np02-srv-001-ETH":{
                                        np04-srv-026-FLX":{
                                          "kind": "flx",
    "kind": "eth",
                                          "protocol": "half",
    "protocol": "udp",
                                           "mode": "var_rate",
    "mode": "fix_rate",
                                          "host": "np04-srv-026",
    "rx_host": "np02-srv-001",
                                          "cards": [0],
    "rx_mac": "6c:fe:54:47:a1:28",
                                          "slrs": [0,1],
    "rx_ip": "10.73.139.22",
                                          "links": [[[0,1,2,3,4,5],[0,1,2,3,4,5]]],
    "rx_pcie_dev": "0000:01:00.0"
                                          "comment": "For DAPHNE Self-Triggered mode boards."
},
                                        np04-srv-030-FLX":{
"np02-srv-002-ETH":{
                                          "kind": "flx",
    "kind": "eth",
                                          "protocol": "half",
    "protocol": "udp",
                                          "mode": "fix_rate".
    "mode": "fix_rate",
                                           "host": "np04-srv-030",
    "rx_host": "np02-srv-002",
                                          "cards": [0],
    "rx_mac": "6c:fe:54:47:98:20",
                                          "slrs": [[0,1]],
                                          "links": [[0,1,2,3,4,5],[0,1,2,3,4,5]]"rx_ip": "10.73.139.26",
                                          "comment": "For DAPHNE Streaming mode boards."
    "rx_pcie_dev": "0000:31:00.0"
},
                                        np04-srv-025-FLX":{
"np02-srv-003-ETH":"kind": "flx",
    "kind": "eth",
                                          "protocol": "half",
    "protocol": "udp",
                                          "mode": "fix_rate",
                                           "host": "np04-srv-025",
    "mode": "fix_rate",
                                          "cards": [0],
    "rx_host": "np02-srv-003",
                                          "slrs": [[0,1]],
    "rx_mac": "6c:fe:54:4b:20:f1",
                                          "links": [[0,1,2,3,4,5],[0,1,2,3,4,5]]"rx_ip": "10.73.139.82",
                                          "comment": "For DAPHNE Streaming mode boards, coldbox."
    "rx_pcie_dev": "0000:98:00.1"
},
```
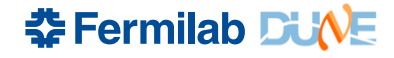

#### • Python script that creates a dro\_map.json file

python gen dro.py <detector configs> <daq configs> <dro configs> comp,list output.json

#### • Inputs:

- *detector\_configs: folder or json file containing JSON blocs describing the detector components*
- *daq\_configs: same for the DAQ-side components*
- dro\_configs: JSON blobs pairing detector and daq components
	- Options to set src\_id to avoid conflicts
	- Note FELIX breakdown by link

```
"np04_DAPHNE_APA1": [
"np04_WIB_APA1": [
                                                     ſ
                                                         "src_id": 1,
        "src_id": 100,
                                                         "dettx_name": "np04_APA1_DAPHNE_TOP_DAQ0",
        "dettx_name": "np04_APA1_WIB1_DAQ0",
                                                         "dagrx_name": "np04-srv-030-FLX_C0_S0_L0"
        "dagrx_name": "np04-srv-028-ETH"
                                                    Ъ,
   Ъ,
                                                     ſ
                                                         "src id": 2.
        "src_id": 104,
                                                         "dettx_name": "np04_APA1_DAPHNE_TOP_DAQ1",
        "dettx_name": "np04_APA1_WIB1_DAQ1",
                                                         "dagrx_name": "np04-srv-030-FLX_C0_S0_L1"
        "dagrx_name": "np04-srv-028-ETH"
                                                    },
   },
                                                         "src_id": 3,"src_id": 108,
                                                         "dettx_name": "np04_APA1_DAPHNE_TOP_DAQ2",
        "dettx_name": "np04_APA1_WIB2_DAQ0",
                                                         "dagrx_name": "np04-srv-030-FLX_C0_S0_L2"
        "dagrx_name": "np04-srv-028-ETH"
                                                    },
    ŀ,
                                                         "src_id": 4,
        "src_id": 112,
                                                         "dettx_name": "np04_APA1_DAPHNE_TOP_DAQ3",
        "dettx_name": "np04_APA1_WIB2_DAQ1",
                                                         "dagrx_name": "np04-srv-030-FLX_C0_S0_L3"
        "dagrx_name": "np04-srv-028-ETH"
                                                    },
   },
                                                         "src_id": 5,
                                                         "dettx_name": "np04_APA1_DAPHNE_MID_DAQ0",
        "src_id": 116,
                                                         "dagrx_name": "np04-srv-030-FLX_C0_S0_L4"
        "dettx_name": "np04_APA1_WIB3_DAQ0",
                                                    ŀ,
        "dagrx_name": "np04-srv-028-ETH"
                                                     €
   },
                                                         "src_id": 6,
                                                         "dettx_name": "np04_APA1_DAPHNE_MID_DAQ1",
        "src_id": 120,
                                                         "dagrx_name": "np04-srv-030-FLX_C0_S0_L5"
        "dettx_name": "np04_APA1_WIB3_DAQ1",
                                                    },
        "dagrx_name": "np04-srv-028-ETH"
   },
```
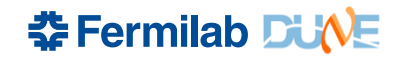

- Python script that creates a dro\_map.json file
	- python gen dro.py <detector configs> <dag\_configs> <dro configs> comp, list output.json
- Inputs:
	- *detector\_configs: folder or json file containing JSON blocs describing the detector components*
	- *daq\_configs: same for the DAQ-side components*
	- *dro\_configs: JSON blobs pairing detector and daq components*
		- *Options to set src\_id to avoid conflicts*
		- *Note FELIX breakdown by link*
	- comp,list: comma separated list of named pairs from dro\_configs to be included in the full output file

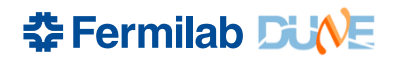

## **Recreating DRO maps**

- A recreate dromaps.sh script does most of the various iterations of that
- Generally nothing needs to change here if the mapping of detector and DAQ components isn't changing
- Examples where you would need to make a change:
	- WIB FEMB off? Would need to find the right stream and reme detector\_configs
	- Switch which readout server is reading an APA? Would need update the proper dro\_configs
	- Need some weird combination of detector resources? May need add a line/few lines in the recreate\_dro\_maps script
- Final maps are written to DRO/dro\_maps

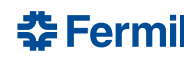

- gen\_daqconf\_config.py is a script for creating files to feed as input into fddaq\_conf\_gen
	- Makes it easier to keep track of and manage default and specialized DAQ sub-system configurations

• Usage:

gen daqconf config.py generator config.json output config.json

Example…

 $\leftrightarrow$  gen\_np04\_daq\_ctb\_10Hz\_config.json  $\Box$ 379 B

```
€
1
        "boot": { "config_name":"common"},
 \overline{2}"ctb_hsi": { "config_name":"ctb_as_hsi_10Hz"},
 3
        "detector": { "config_name":"np04"},
 4
        "dataflow": { "config_base":"common_tp", "config_name":"np04_multiDF_6"},
 5
        "hsi": { "config_name":"ctb"},
6
        "readout": { "config_name":"tp_hd"},
7
8
        "timing": { "config_name":"common"},
9
        "trigger":{ "config_name":"hsi_passthrough"}
10
   \rightarrow11
```
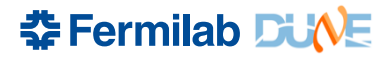

```
• Usage:
   gen_daqconf_config.py generator_confige. The "description": "TEST HLT",
 (→ gen_np04_daq_ctb_10Hz_config.json (a)
                                           379 B
         \mathbf{1}ſ
                 "boot": { "config_name":"common"},
         \overline{2}OHz"},
         \overline{3}"ctb_hsi": { "config_name":"ctb_as_hsi_
                  detector": { "config_name":"np04"},
         4
                 "dataflow": { "config_base":"common_
                                                           "config_na
         5
                 "hsi": { "config_name":"ctb"},
         6
         7
                 "readout": { "config_name":"tp_hd'
                 "timing": { "config_name":"commo
         8
                 "trigger":{ "config_name":"hsi assthrough"}
         9
        10
```
"ctb\_as\_hsi\_10Hz" assumes a "common" base configuration, and appends or overrides params in "ctb\_as\_hsi\_10Hz" (all defined in ctb\_hsi.configs)

```
"host_ctb_hsi": "np04-srv-012",
    "hlt_triggers": [
        { "id": "HLT_4",
           "minc" : "0x1".
           "mexc" : "0x0",
           "prescale" : "0x1"
    l,
    "fake_trig_1": {
         "description": "Fake 1Hz LLT trigger",
         "enable": false,
         "fixed_freq": true,
         "beam_mode": false,
         "period": 62500000
    },
    "fake_trig_2": \{"description": "Fake 1Hz LLT trigger",
         "enable": true,
         "fixed_freq": true,
         "beam_mode": false,
         "period": 62500000
},
"ctb as hsi 10Hz": {
    "use_ctb_hsi": true.
    "fake_trig_2": {
        "description": "Fake 10Hz LLT trigger".
        "enable": true,
        "fixed_freq": true,
        "beam_mode": false,
        "period": 6250000
   ŀ
},
```
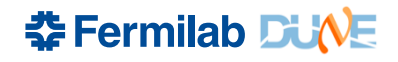

• Usage:

gen daqconf config.py generator config.json output config.json

 $\leftarrow$  gen\_np04\_daq\_ctb\_10Hz\_config.json  $\left[\begin{array}{cc} 0 \\ 0 \end{array}\right]$ 379 B

> 1 € "boot": { "config\_name":"common"},  $\overline{2}$ "ctb\_hsi": { "config\_name":"ctb\_as\_hsi\_10Hz"}, 3 "detector": { "config\_name":"np04"}, 4 "dataflow": {\_"config\_base":"common\_tp", "config\_name":"np04\_multiDF\_6"}, 5 "hsi":  $\{$  " $\rho'$ .  $fig_name"$ : "ctb"}, 6 "readout". { "config\_name":"tp\_hd"}, 7 "timi 4": { "config\_name": "common"}, 8 \_gger":{ "config\_name":"hsi\_passthrough"} 9 10 11

Can use "config\_base" to use a different configuration as the "base" one (here: "common\_tp" in dataflow\_configs.tp, where the tpwriter is enabled), and then override to have more writer applications

"config file" option also available to use file other than <subsystem>\_configs.json

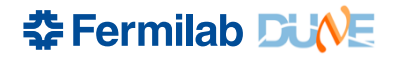

- Everything needed to (re)create configurations should be in recreate\_\*\_configurations.sh scripts
	- recreate wib configurations.sh for WIBs
		- Outputs sent to WIB CONFS directory
	- recreate daphne configurations.sh for DAPHNEs
	- recreate\_np04\_daq\_configurations.sh for FELIX, HERMES, and DAQ applications
		- Outputs routed to FLXCARD\_CONFS, HERMES\_CONFS, and DAQ\_CONF
		- Goes through various DRO maps to create configurations
			- Uses proper "file-label" commands …
	- Similar scripts for np02\_daq and np02\_coldbox
	- *Recent changes generate both ssh and k8s versions of configurations*
- There is poor error tracking here: CHECK THAT CONFIGURATIO MADE
	- Local "logs" directory can help find errors

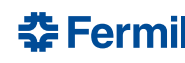

### **Which hosts for which applications**

- Most configs allow specifying what host to run the application on
- In many cases, we can easily move applications around
	- Trigger, dfo, wibmods, fakehsi, …
- In other cases, we must be more careful
	- Readout applications require interface to detector electronics
		- 100G nics on np04-srv-028, 029, 021, and 022 for WIBs
		- FELIX cards on np04-srv-026, 030 for DAPHNE
		- **NOTE**: cpu\_pinning files also tie readout applications to specific servers through thread naming based on source IDs
	- Dataflow applications need to have storage volumes specified for output
- When in doubt, try to stick to where applications typically run

## **global\_configs**

- We use application sets in nano04rc, and so have a "global" config that is used to define WIB, FLX\_CARD, HERMES, and DAQ confs
	- Also sets "apparatus\_id" for linkage to elog
- We want to try to have a reasonable naming on everything …
	- np04\_<components>\_<descriptors>\_<process\_manager>.json

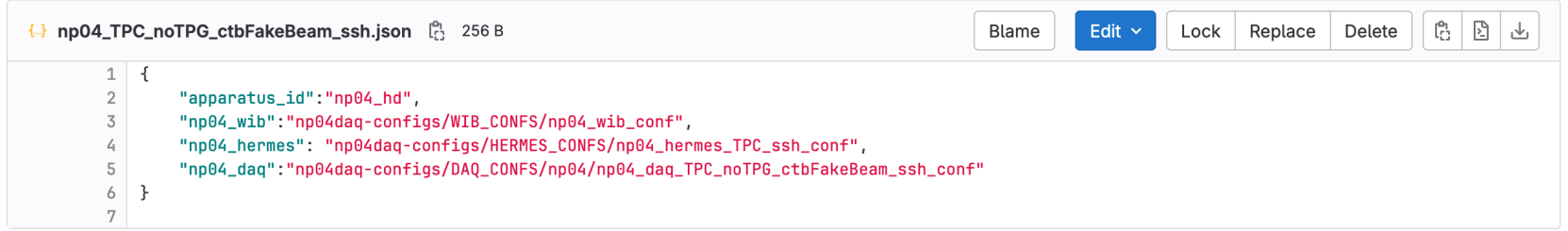

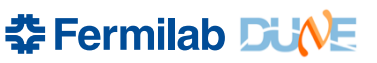

### **Updating tmux sessions and soft links**

- After testing that a running area is good to use, want to make it "the default" for users
- Update "DAQ \* AREA" soft links from ~np04dag as appropriate
- Update tmux session
	- Kill and recreate tmux sessions from np04-srv-024
		- tmux kill-session -t <session name>
		- tmux new -s <session name>, then setup area for run within that tmux session (setup for run.sh)
	- Reminder: common session names are used for automatically picking up partition names and numbers
		- The area they use is *not* automatically defined

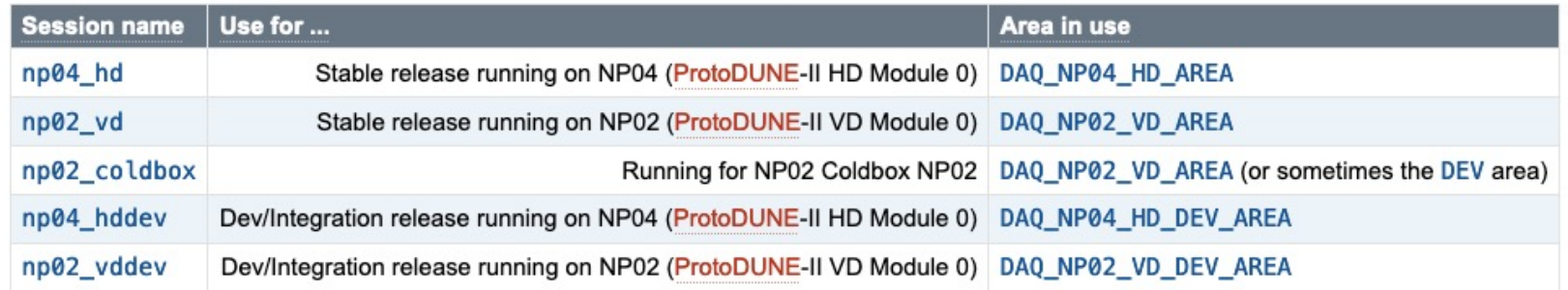

#### **춘 Fermilab DU**

#### **43** 13 June 2024

## **Configuration listing**

- Maint[aining a list of configurations to use on the wiki](https://twiki.cern.ch/twiki/bin/view/CENF/AccessRequirements)
	- https://twiki.cern.ch/twiki/bin/view/CENF/MonitoringRuns
- Hope is that this is a 'one-stop shop' for shifters to be able know what to run
	- We should tell shifters to look at this page, and guide them to the appropriate configuration from this list
- You should know how to edit / update this wiki!
	- See https://twiki.cern.ch/twiki/bin/view/CENF/AccessRequire

#### Current configuration(s) to use

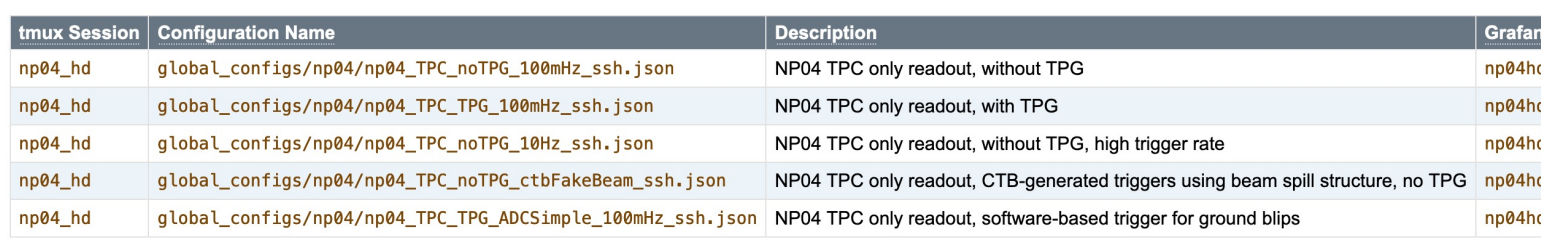

춘 Fermi

### **nano04rc**

- We use a 'np04' flavor of nanorc called nano04rc
	- Links to the elog, CERN microservices, etc.
- setup\_for\_run.sh has examples of the command to run
	- nano04rc --partition-number \$PARTITION\_NUMBER -- timeout 120 global\_configs/<config\_name>.json <username> \$PARTITION\_NAME
	- An alias rc04 exists for this:
		- rc04 global configs/<config\_name>.json <username>
	- When we run with k8s, there's an additional option required
		- $--pm$  k8s://np04-srv-016:31000 (specified in  $rc04$  k8s alias)
- *Reminder*: np04daq user should be used to run nano04rc, but shifter's CERN username should be used in command here
	- Connects shifter account to the elog
	- change user to change username from within run control

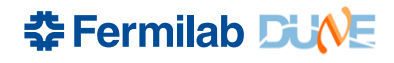

### **Interactions with RC**

- Usual instructions for starting / stopping a run
	- boot to start the applications
	- start run --message 'message to post to elog'
		- **Remember:** start\_run **executes** conf, start, then enable\_triggers. If we want to start without enabling triggers, instruct the shifter to do the commands separately
		- Configuration information automatically posted into elog
	- stop run --message 'message to post to elog'
		- Bring us back to 'configured' state. Can start a run from here.
	- shutdown **to close all applications**
	- $-$  exit to exit nano04rc (needed to change configs)
- Use --force to stop\_run or shutdown if an application is not responding
- Each command should have a help (-h) option
	- And help command in nanorc will print available comands

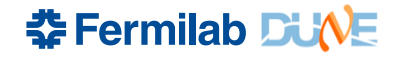

## **Run control**

Run information

Tree of segments and applications within segments

Host the application is running on!

username shown at command line

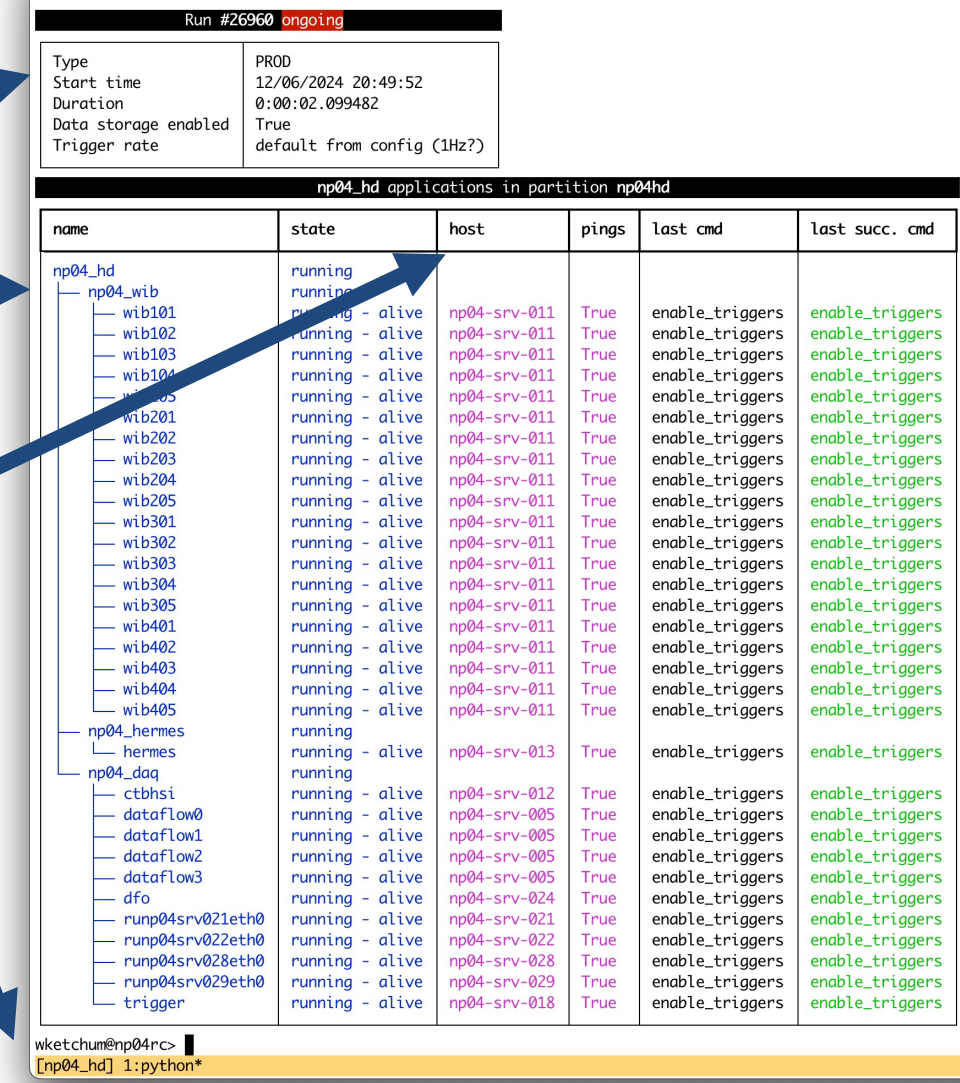

np04daq@np04-srv-024:~/DAQ\_NP04\_HD\_AREA

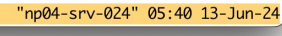

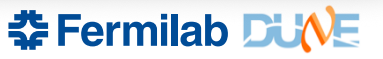

### **Shifter / expert responsibilities**

- Shifters should be able to ...
	- Login as np04daq and attach to or detach from tmux session
	- Start / stop runs for specified configurations
	- Post messages to the elog describing detector conditions
	- Monitor state of DAQ and detector
- DAQ experts should be able to
	- Create and setup DAQ software areas and tmux sessions
	- Create / modify configurations and communicate these to shifter
	- Update shifter instructions for run control as needed (e.g. if we should not do "start\_run")
	- Help debug / provide instructions to shifters as needed

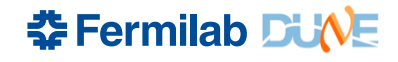

### **Exer[cises](https://twiki.cern.ch/twiki/bin/view/CENF/ComputerAssignments)**

- Login as np04daq on np04-srv-013
- *In the /nfs/sw/dunedag-testing* area, create a new development software area base fddaq-v4.4.2 with your name as suffix
	- Create all dro maps, WIB, DAPHNE, and NP04 DAQ configurations
- Create a tmux session (on np04-srv-013) and set it up to be ready to run
- Make or modify an existing configuration to ...
	- Move dataflow applications for the global\_configs/np04/np04\_TPC\_noTPG\_10Hz\_ssh.<br>on four different storage servers
		- See https://twiki.cern.ch/twiki/bin/view/CENF/ComputerAssignments if you need to ...
	- Add trigger primitive generation to global\_configs/np04/np04\_TPC\_noTPG\_ctbFakeBeam\_ssh.json
		- See global\_configs/np04/np04\_TPC\_TPG\_100mHz\_ssh.json to help …
	- Make a np04\_TPC\_noTPG\_ctbFakeBeam\_k8s configuration
	- Readout APA1 on np04-srv-021 and APA3 to readout on np04-srv-028
		- Pinning files!
	- Remove data streams from FEMB 1 on the third WIB of APA2

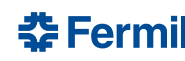

### **Other notes: DQM**

- We are still working out the logistics for DQM, but ...
	- DQM applications should run for now in tmux sessions (likejustintime is running np04hd\_dqm on np04-srv-004) where there is access to the data
	- They should run as np04daq user (to allow us to share control of them)
	- It should generally be safe to stop (ctrl-c) and restart DQM applications at any point if there's some problem
- Will have more information to share on that as that is better developed

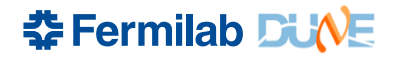

### **Communication**

- We use the #np04-shifterassistant for communication with shifters and on operations
	- Let's all try to be good about not cluttering it with too much detail
- I have created today a new channel #daq-experts-protodune2 for us to be able to communicate on DAQ expert issues
	- I know it's another channel / could overlap with a lot else welcome to consider an existing channel if people prefer
- Propose that we plan to meet *daily* starting on Monday at 08:00
	- Standing meeting in 892-2-B19, aiming for 15 minutes, can have a zoom
	- $-$  Ideal to have  $\sim$ all experts attend, but especially those on-call
- We should plan to have a DAQ expert available to meet the shifters at the beginning of every shift
	- Make sure shifters know how to run the DAQ, are aware of any issues, etc.
	- Hopefully over time this can be relaxed

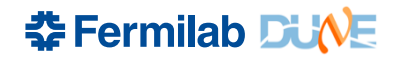

# **DAQ Expert signup**

- I began to add a 'DAQ expert' signup to the shift spreads
	- https://docs.google.com/spreadsheets/d/1\_yYS8HMSpZ4zBt sWsXQkeOvJc31goupQsWrf4/edit?usp=sharing
- We need to make sure we have an on-call expert availab
	- An expert per week or M-TH, F-S rotation is sensible, though can trade days as needed
	- This person should \_not\_ also be taking detector shifts
		- (Though DAQ experts on shift should certainly help lessen the load the on-call expert)
- For the first week of beam next week, it would be ideal to DAQ expert available with every shift
	- Ideally in CR with shifters, if not already on shift

### **Future training**

- I expect we will be solidifying a lot over the next weeks, ahead of the full summer beam run
- Expect that we will have an updated training session ahead of the beam run
	- Hopefully we can couple that with some more detailed overview of the DAQ system
	- Your input into that will be very helpful!
		- What do you want to see / feel you need to know more about?
		- What can you help prepare that you think would be useful?

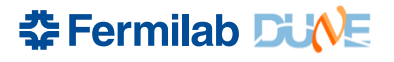

## **Closing notes**

- DO. NOT. PANIC.
	- Few people are at their best when scrambling
	- No one knows everything don't ever be afraid to ask for help!
		- Have you seen how often I do that? Even for stupid things?
- $\vert$  am  $\sim$ 100% on call
	- Ping me on slack @wketchum
		- Though, I'm not likely to see it all the time, so after doing that ...

**춘 Fermilab DU** 

- +1 312 792 1011 (whatsapp)
- +41 78 222 87 58 (local cell)
- 61778 (CERN phone)